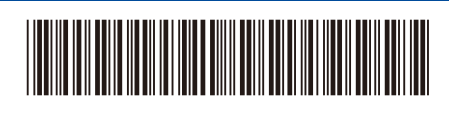

US/LTN-SPA Versión 0

## Guía de configuración rápida

**HL-L5210DN / HL-L5210DW / HL-L5210DWT / HL-L5215DW / HL-L6210DW / HL-L6210DWT /**  D02AXW001-00 **HL-L6217DW / HL-L6310DW / HL-L6415DW / HL-L6415DWT / HL-EX415DW**

> Primero, lea la *Guía de seguridad del producto* y, a continuación, lea esta *Guía de configuración rápida* para obtener información sobre el procedimiento de instalación adecuado.

Algunos modelos no están disponibles en todos los países.

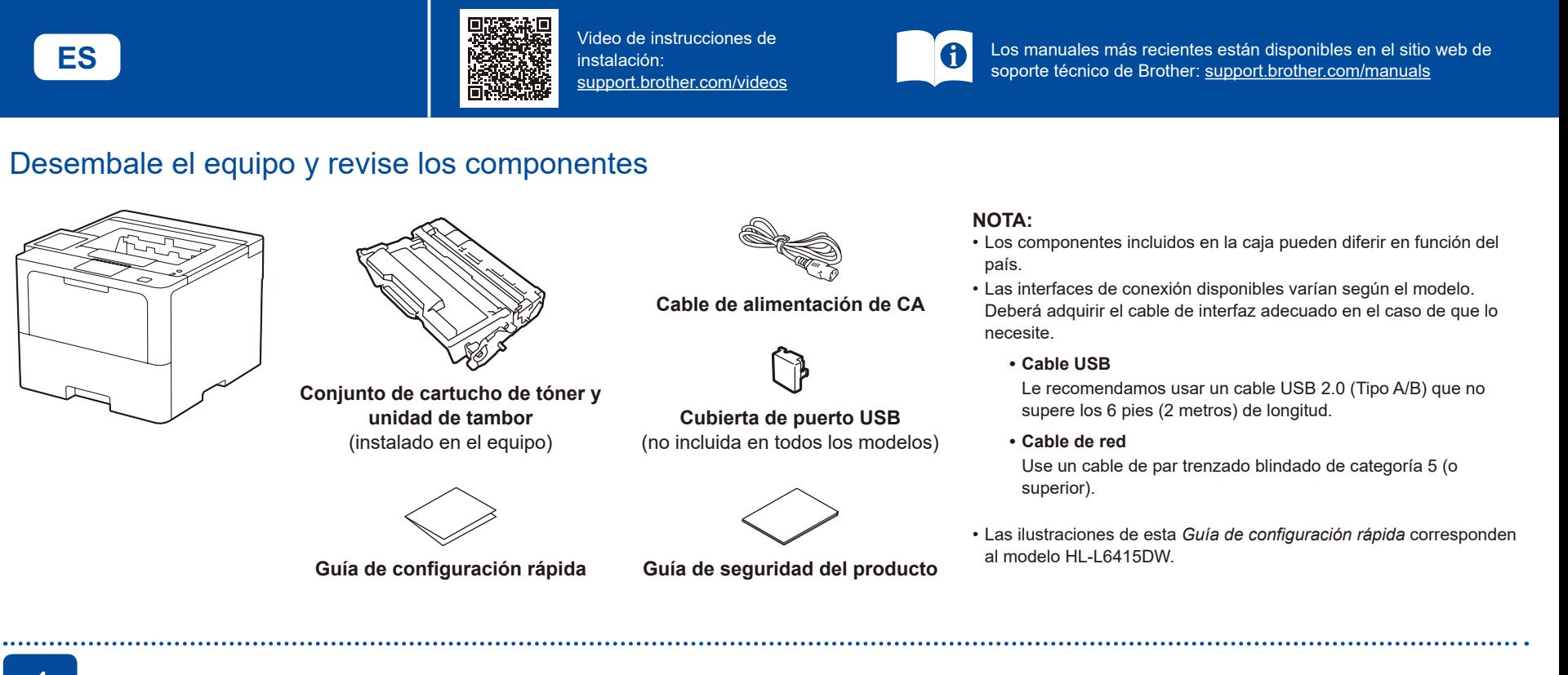

## Retire los materiales de embalaje y vuelva a instalar el conjunto de cartucho de tóner y unidad de tambor

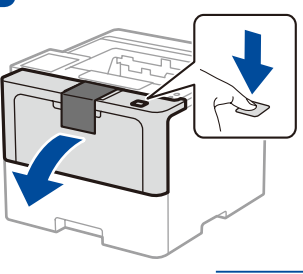

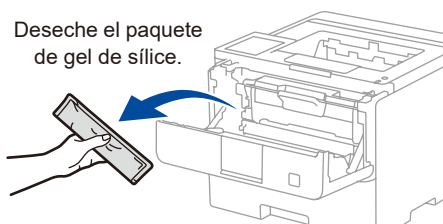

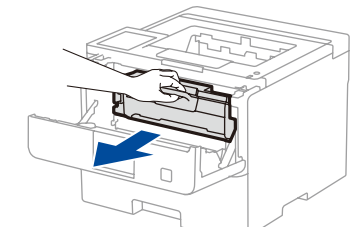

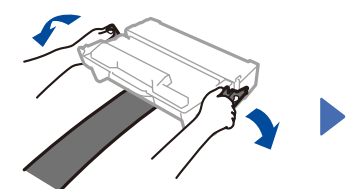

brother

Retire la parte anaranjada.

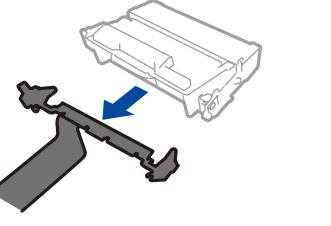

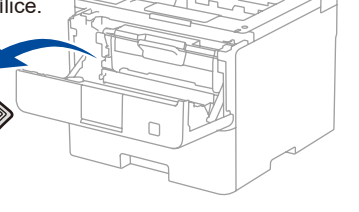

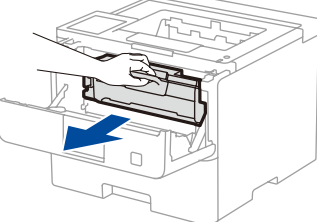

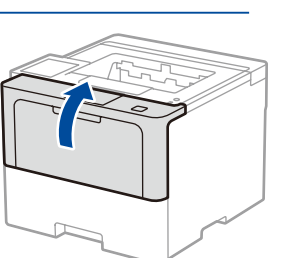

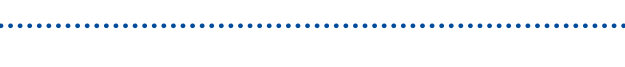

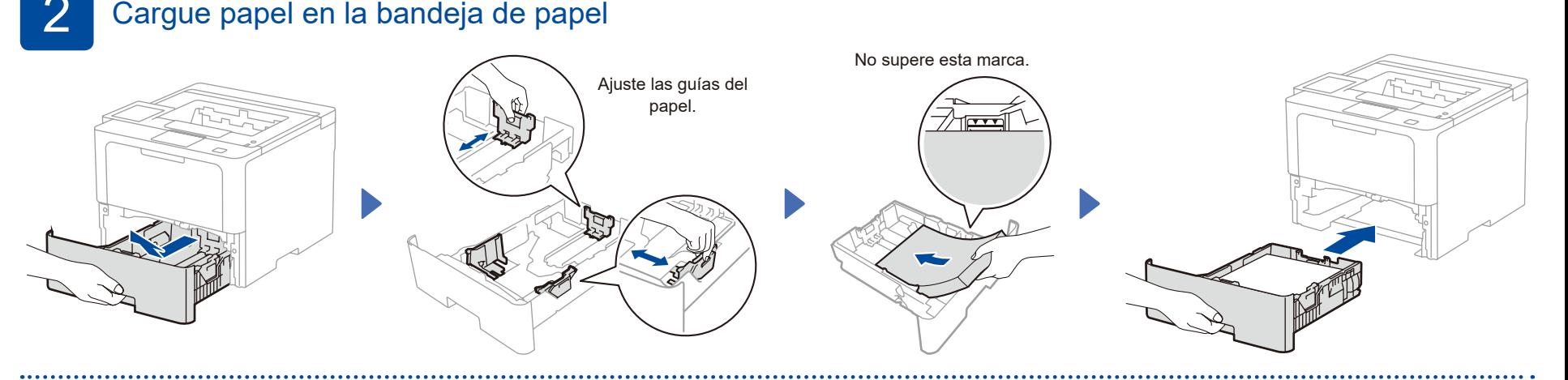

## Conecte el cable de alimentación y encienda el equipo

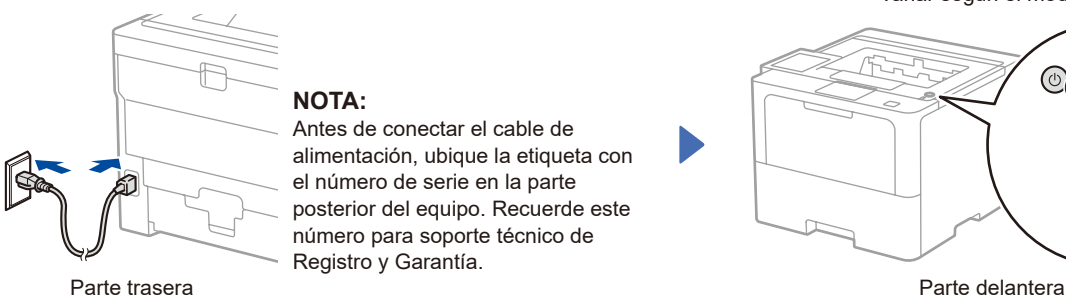

Antes de conectar el cable de alimentación, ubique la etiqueta con el número de serie en la parte posterior del equipo. Recuerde este número para soporte técnico de Registro y Garantía.

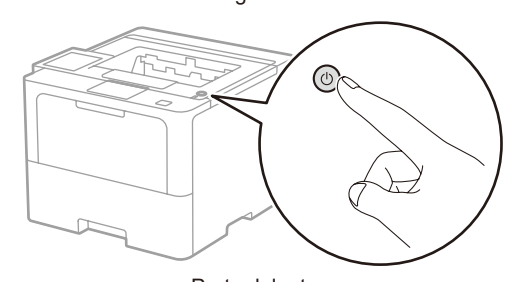

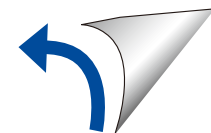

variar según el modelo.

La ubicación del botón de encendido puede

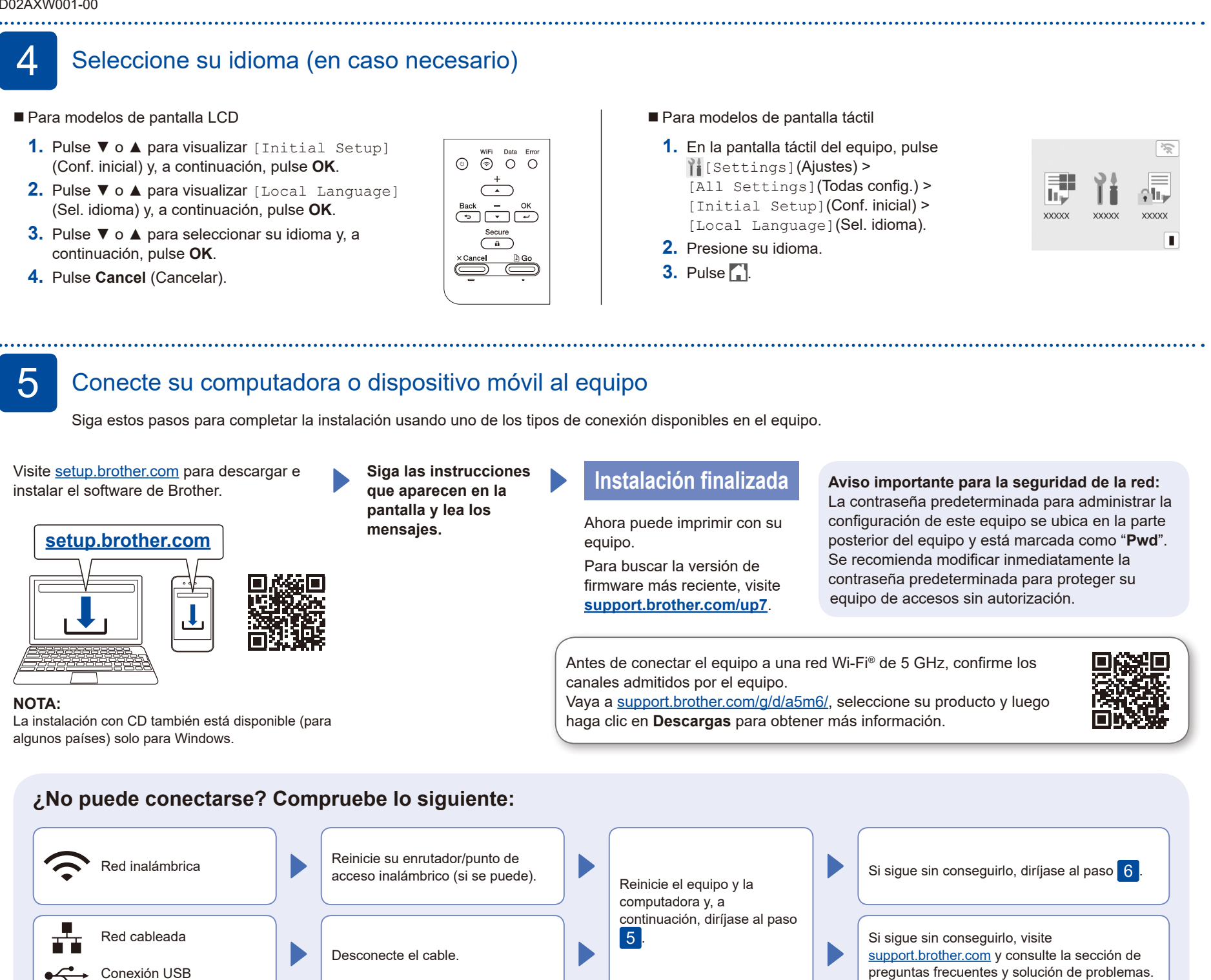

## 6 Configuración inalámbrica manual (modelos inalámbricos)

Si la configuración inalámbrica no da resultado, intente configurar la conexión manualmente.

Busque el SSID (nombre de red) y la clave de red (contraseña) en el enrutador/punto de acceso inalámbrico y anótelos en la siguiente tabla.

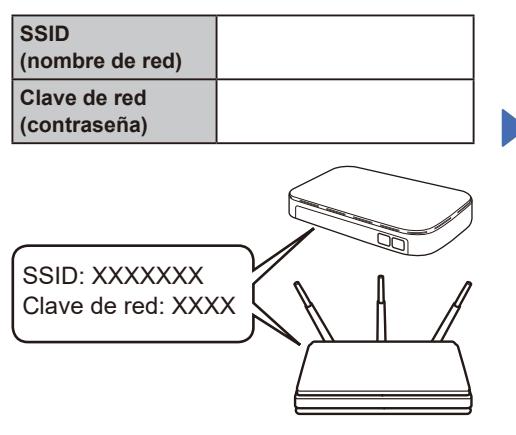

Si no puede hallar esta información, comuníquese con su administrador de red o con el fabricante del enrutador/ punto de acceso inalámbrico.

- Para modelos de pantalla LCD Para seleccionar cada opción de menú, pulse ▲ o ▼ y, a continuación, pulse **OK** para confirmar. Seleccione [Red] >  $[WLAN(Wi-Fi)]$  > [Buscar red].
- Siga las instrucciones en la pantalla LCD.
- Para modelos de pantalla táctil Pulse  $\sqrt{\frac{1}{2}}$ [Buscar red Wi-Fi]. Siga las instrucciones en la pantalla LCD.

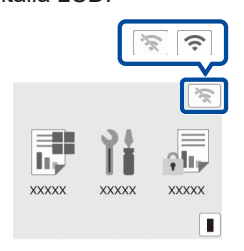

Seleccione el SSID (nombre de red) de su enrutador/punto de acceso e introduzca la clave de red (contraseña).

■ Para modelos de pantalla LCD

Mantenga pulsado (o pulse varias veces) ▲/▼ para seleccionar uno de los

siguientes caracteres: 0123456789abcdefghijklmnopqrstuvwxyz ABCDEFGHIJKLMNOPQRSTUVWXYZ (barra esp)!"#\$%&'()\*+,-./:;<=>?@[\]^\_'{|}~

Si la configuración inalámbrica es correcta, la pantalla LCD/pantalla táctil muestra [Conectada].

Si la configuración no es correcta, reinicie su equipo Brother y su punto de acceso/enrutador inalámbrico, y repita el  $paso$  6

Si aun así no da resultado, visite **[support.brother.com](https://support.brother.com)**.

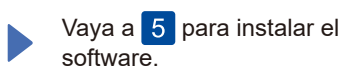